**Anytime Pediatrics: Create Your Account**

*A quick reference guide for parents*

Open the email you received from 'Admin' with a subject of **New Telemedicine Account**, and click the link: https://portal [rev.anytimepediatrics.com](https://portal-rev.anytimepediatrics.com/) .

This link takes you directly to the Anytime Pediatrics Registration page.

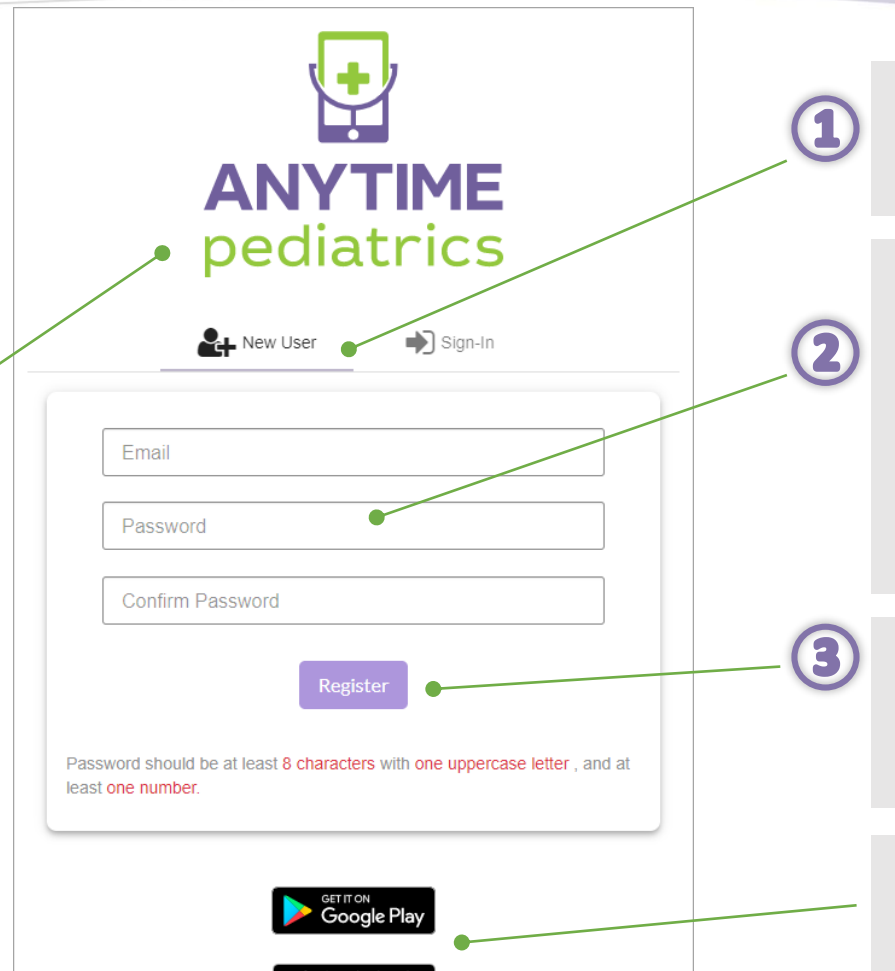

App Store

Click the **New User** tab. You'll use the Sign -in tab for future log ins.

Enter your **email address** and create a **password** of at least 8 characters with 1 uppercase letter and at least 1 number. Confirm your **password** by entering it in the **Confirm Password**  field.

Click **Register**. You're presented with an Emergency Warning and Terms of Service dialog. Click **'I Agree**' for both!

Download the App to easily access Anytime Pediatrics for your visit!